The contents in this manual are copyrighted property of Syntech Information Co., Ltd.

The information in this manual has been carefully checked and is believed to be accurate. Syntech Information assumes no responsibility for any inaccuracies that may be contained in this document.

The information in this document is subject to change without prior notice in order to improve reliability, design and function, and does not represent a commitment on part of the manufacture.

All right reserved. No part of the contents of this manual may be reproduced or transmitted in any form or by any means without prior written permission of Syntech Information Co., Ltd.

i

# **Table of Content**

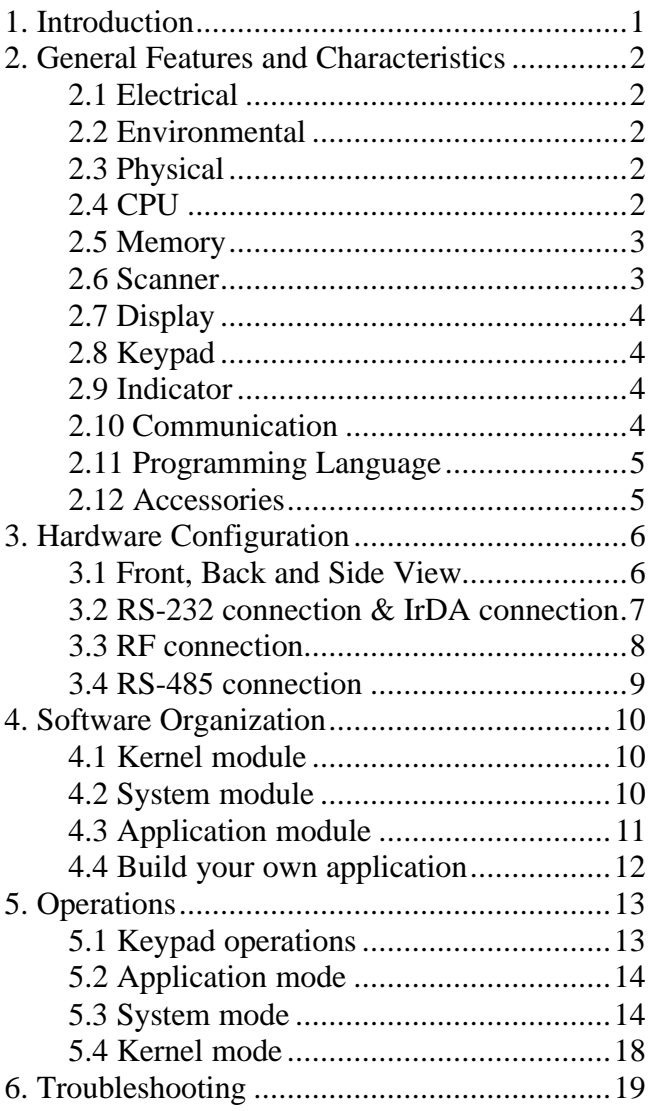

ii

# **1. Introduction**

The **CPT-720** Portable Terminal is a durable, versatile, rugged data terminal designed for allday, everyday use. It is supported by a rich set of development tools, including a Windows-based application generator, "C" and "Basic" compilers. In order to satisfy heavy-duty applications, the **CPT-720** can withstand 1.5-meter drops onto concrete and can also be operated under extreme temperature. With its integrated Laser/LRCCD barcode scanning unit, expandable data memory, and multiple communication interfaces, the **CPT-720** is today's most flexible and reliable data collection terminal.

# **2. General Features and Characteristics**

Basic characteristics of the *CPT-720 Portable Terminal* are listed below,

## **2.1 Electrical**

- ü Operation battery : two AAA size batteries or Ni-MH rechargeable battery pack
- ü Backup battery : 3.0V, 7.0mAh, rechargeable Lithium battery for SRAM & calendar
- ü Working time: 100 hours and more than 50,000 readings (with its CPU in low speed mode and 1 reading every 5 seconds).

### **2.2 Environmental**

- ü Humidity (operating): non-condensed 10% to 90%
- Humidity (storage): non-condensed 5% to 95%
- Temperature (operating): -20 to 60  $^{\circ}$ C
- Temperature (storage):  $-30$  to 70 °C
- EMC regulation: FCC class A, CE and C-Tick approved
- Water resistance: IP-54
- Shock resistance: 1.5m drop onto concrete

## **2.3 Physical**

- Dimensions:  $203.6$ mm (L) x 79mm (W) x 39.6mm (H)
- ü Weight: 330g (including batteries)
- Color: Dark gray
- Material: ABS

### **2.4 CPU**

- ü Toshiba 16-bit CMOS type CPU
- ü Dual clock, can be switched to *Low Clock* to save power (refer to the *speed* setting in section 5.3).

### **2.5 Memory**

### *Program memory*

ü 1 M Bytes flash memory is used to store the program code, font, constant data, and so on.

#### *Data memory*

- Base memory: 256 K Bytes SRAM.
- ü Extended memory: 8 M Bytes Smart-Media card.

### **2.6 Scanner**

The *CPT-720 Portable Terminal* can be equipped with Laser or Long Range CCD scanners. Detail specifications are as following:

### *CPT-720L (Laser)*

- Light source: visible Laser diode operating at  $670\degree$  Ó 15nm
- Scan rate:  $36<sub>i</sub>$  Óscans/sec
- Scan angle:  $42C$  **X**ominal
- Minimum print contrast: 20% absolute dark/light reflectance at 670nm
- Depth of field:  $5 \sim 95$  cm, depends on barcode resolution

### *CPT-720C (CCD)*

- Resolution:  $0.15$ mm ~  $1.00$ mm
- ü Depth of field: 20cm
- Width of field:  $45 \text{mm} \sim 124 \text{mm}$ <br>• Scan rate:  $100 \text{ scans/sec}$
- Scan rate: 100 scans/sec
- Ambient Light Rejection: 1200 lux (Direct Sun-light) 2500 lux (Fluorescent Light)

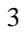

## **2.7 Display**

- ü 128x64 graphic dots STN LCD display with LED back-light
- ü Icons include battery low warning, alpha input, shift mode, and Smart-Media card indication.

## **2.8 Keypad**

ü 32 rubber keys, including alphanumeric keys, arrow keys, function keys, and scan trigger key.

## **2.9 Indicator**

### *Buzzer*

ü Software programmable audio indicator, 1KHz to 4KHz, low power transducer type.

### *LED*

ü Programmable, dual-color (green and red) LED for status indication.

## **2.10 Communication**

Four kinds of communication are provided: standard RS-232, Infrared, RS-485, and RF.

- RS-232: Transmission speed up to 115200bps
- Infrared: Standard IrDA 1.0 and high speed IR. Transmission speed up to 115200bps Distance: 5 to 100 cm View angle: 30 degrees
- RS-485: Through cradle, multi-drop up to 32 units
	- RF: Transmission rate up to 9600bps Distance: up to 100 m

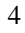

# **2.11 Programming Language**

"C", "BASIC", and a Windows-based Application Generator

5

### **2.12 Accessories**

- 
- RS-232 cable<br>• High speed IR
- High speed IR Transceiver<br>• Cradle (for charging and co • Cradle (for charging and communication)
- RF base station
- ü Smart-Media Card and Reader

# **3. Hardware Configuration**

# **3.1 Front, Back and Side View**

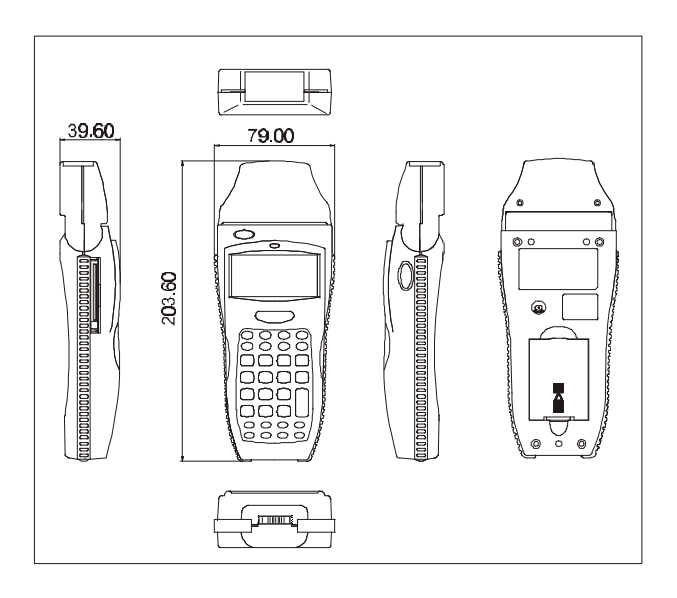

#### **3.2 RS-232 connection & IrDA connection**

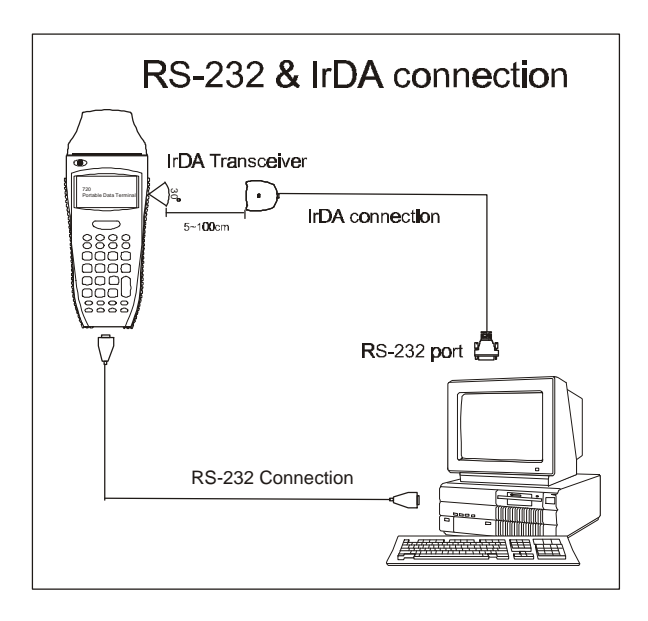

# **3.3 RF connection**

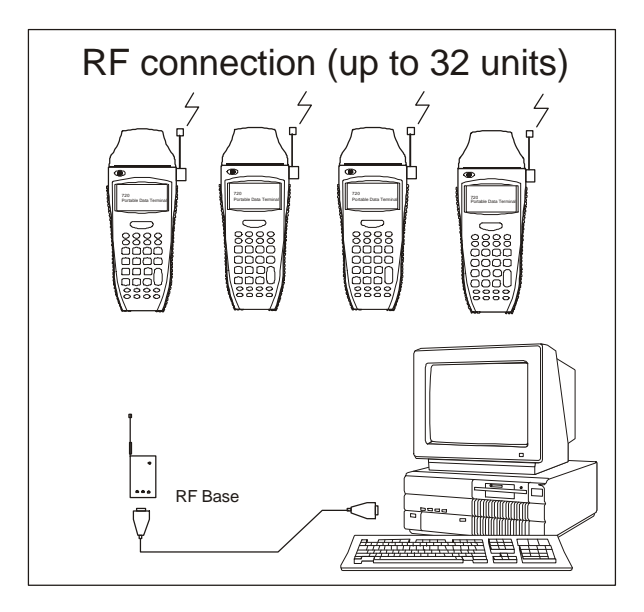

## **3.4 RS-485 connection**

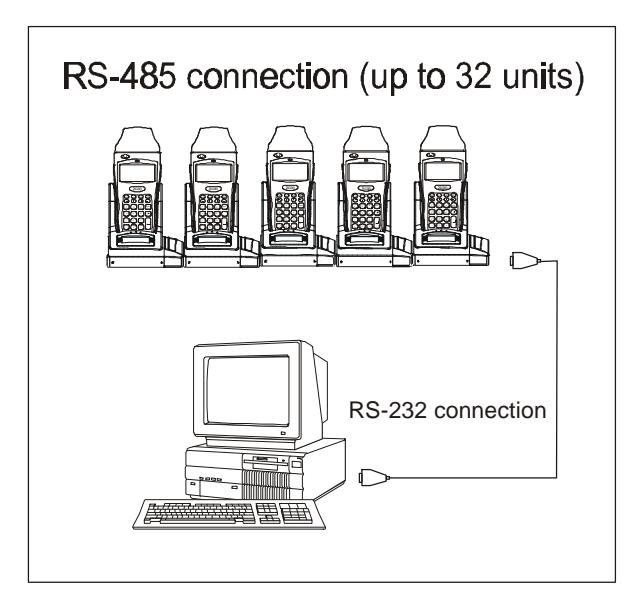

# **4. Software Organization**

The system software of *CPT-720 Portable Terminal* consists of three modules: the *kernel module,* the *system module* and the *application module*.

# **4.1 Kernel module**

Kernel module is the innermost core of the system. It has the highest security and is always protected by the system. Only the failure of flash memory or improperly power off during system restart after updating kernel will the kernel be destroyed. The kernel module ensures that user can always download their own program even the operating system was crashed by user's program. It provides the following services:

- ü **Program download**
- ü **Update kernel**
- ü **Test & Calibrate**

For detail operations, please refer to section 5.4.

## **4.2 System module**

The system module provides the following system services

- ü **Memory**
- Setting
- ü **Reader**
- **Battery**
- ü **Test**
- ü **Download**
- ü **Version**

For detail operations, please refer to section 5.3.

$$
10\quad
$$

### **4.3 Application module**

The Application module runs on top of the System module. The *CPT-720 Portable Terminal* is preloaded with an application module that runs upon powering the unit up. The following menu will be shown:

- **Execute**
- ü **Clear Data**
- ü **Transmit Data**
- ü **Download Settings**

The arrow keys can be used to select the menu item, and execute it by pressing the *ENTER* key. The function and meaning of each item are as follows:

**Execute** Start the data collection process. A new screen appears after *Execute* is selected and the *ENTER* key is pressed, showing the following two prompts:

> **Item: Qty:**

Data can be input from keypad or barcode reader. Pressing the *ENTER* key after the Quantity has been entered will save the data and the system will show the same prompts until the *ESC* key is pressed, which will bring back the main menu.

**Clear Data** To clear all the transaction data. A submenu will be shown asking to confirm this action. Once executed, the transaction data will be lost and can not be retrieved. To abort this operation, *No* must be selected when asked to confirm the operation or by pressing the *ESC* key to go back to the main menu.

**Transmit Data** To upload transaction data to the host PC. There are three ways to transmit the data: via RS-232 or Infrared or standard IrDA. Note: terminal COM port settings should match the host PC settings.

**Download Settings** To download the menus and form prompts for the data collection process. The settings should be configured in the *Application Generator,* then downloaded to the terminal. The *Application Generator* allows to define menus and data input forms. For detail operation,

please refer to the *Application Generator's*

# **4.4 Build your own application module**

*Operation Guide.*

There are three software tools available for developing application programs.

- **1. The Application Generator**
- **2. The "BASIC" Compiler**
- **3. The "C" Compiler**

For more information, please contact CipherLab USA or Syntech Information Co., Ltd.

# **5. Operations**

Batteries must be fresh and properly loaded before start operation.

# **5.1 Keypad operations**

The keypad of *CPT-720 Portable Terminal* consists of 32 rubber keys and one power switch. The functions of some special keys are as follows:

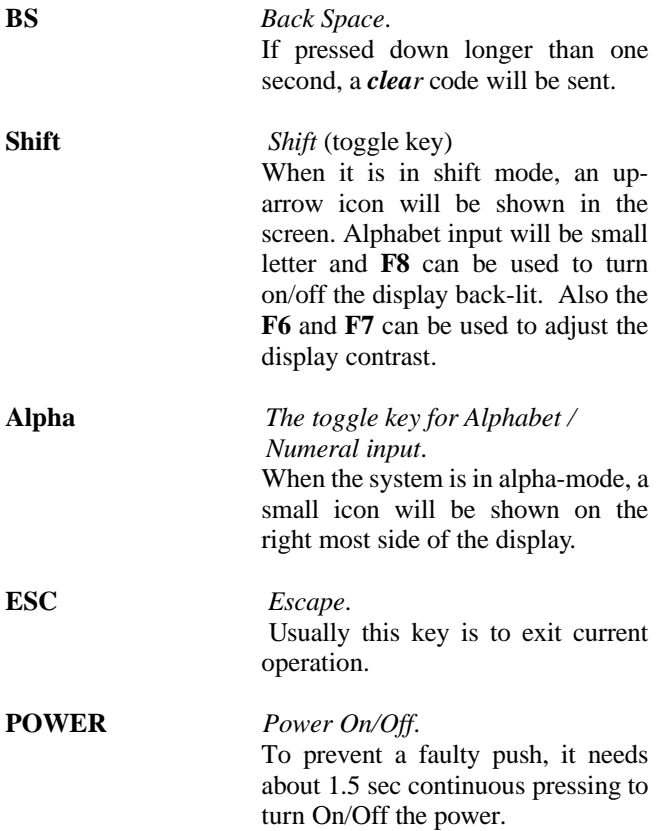

### **5.2 Application mode**

This is the default operation mode when turning on the power. The operation depends on the application module. Please refer to section 4.4.

### **5.3 System mode**

When pressing the *7*, *9* and *POWER* keys simultaneously, the system will enter the System Mode with which provides the following services:

#### **1. Memory**

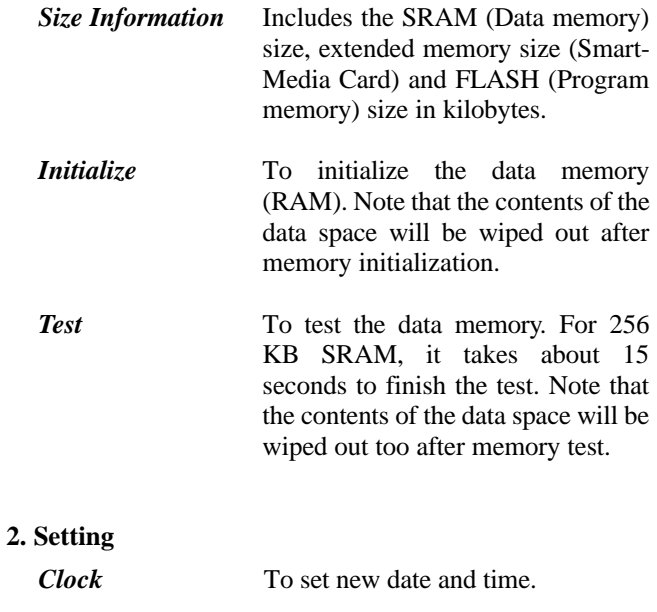

**Backlit** To set the intensity of LCD backlight and the duration for staying on. *Default: High intensity, the lights go off after 20 seconds*.

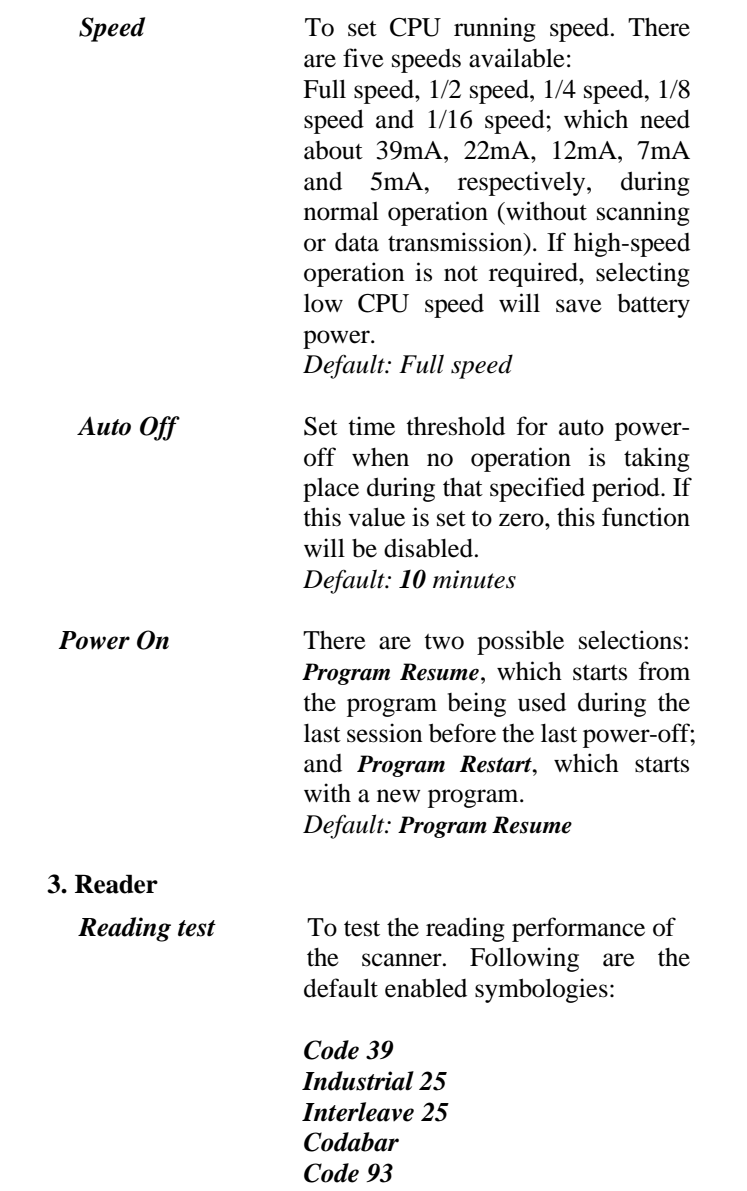

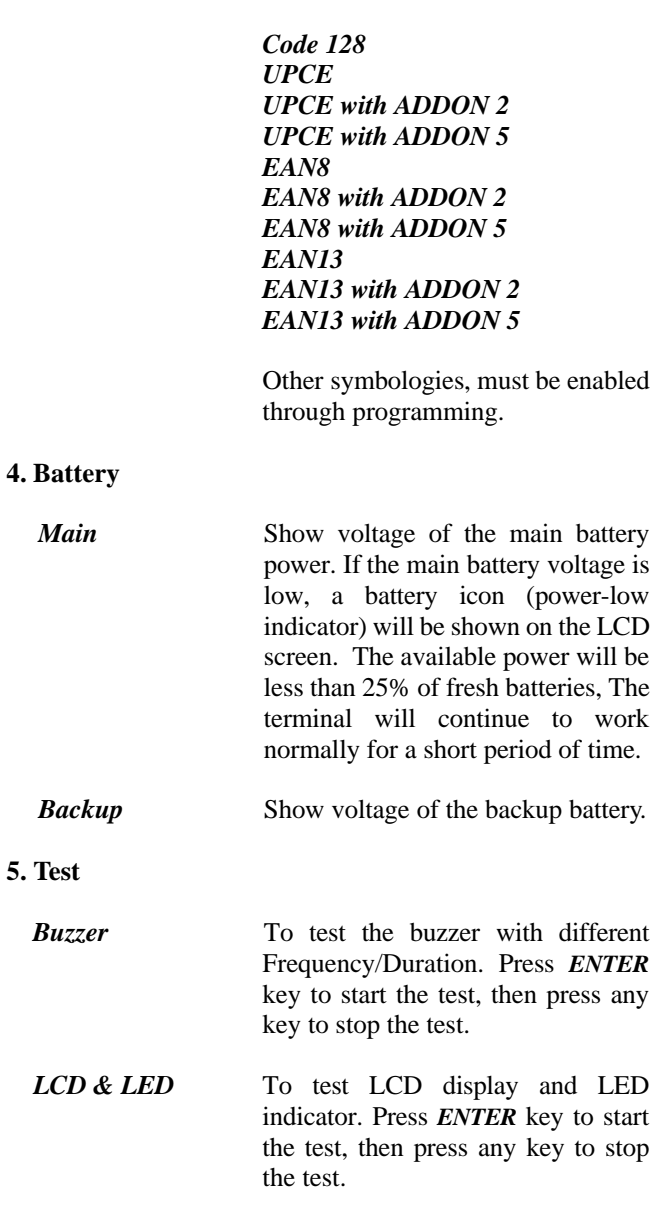

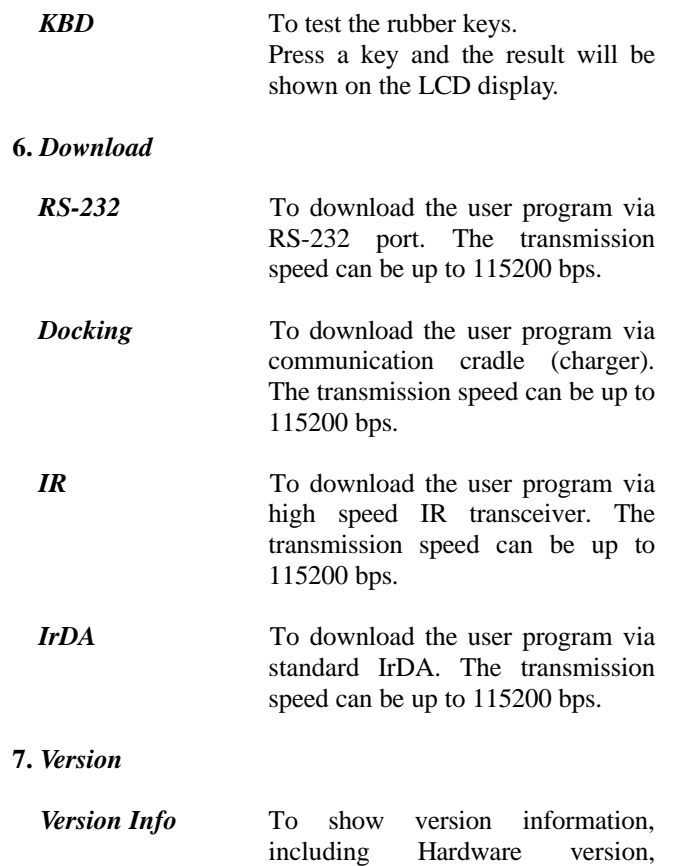

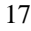

Firmware version, Serial Number

and Manufacturing Date.

### **5.4 Kernel mode**

Press the *7*, *9* and *POWER* keys simultaneously to enter the System mode, then power off and press *1*, *7* and *POWER* key simultaneously to enter the kernel mode which provides the following services:

**Program download** To download user program. The download procedure is same as download program in system mode. Please refer to the above section.

- **Update kernel** To update system kernel. Sometimes the kernel might be changed for improving performance or other reasons. This function allows you to keep the kernel updated. The update procedure is same as download user program, but note that after updating the kernel, please do not power off until the system restart itself.
- **Test & Calibrate** To perform a burn-in test and adjust the system clock. This function is for manufacturing purpose only.

## **6. Troubleshooting**

- a) Does not power up after pressing *POWER* key.
	- $\triangleright$  Change the batteries.
- b) Does not power up after changing batteries.
	- $\triangleright$  Check if the batteries are properly installed.
	- $\triangleright$  If problem persists, try to enter kernel menu by pressing *7*, *1* and *POWER* keys simultaneously.
	- $\triangleright$  If problem persists, call for service.
- c) Battery-low indicator is on,
	- $\triangleright$  Change the batteries.
- d) Cannot download application program from the host to the *CPT-720 Portable Terminal* or vice versa, via RS-232 port.
	- $\triangleright$  Check if the RS-232 cable is plugged tightly, then,
	- ÿ Check if host communication parameters (COM port, baud rate, data bits, parity, stop bit) match the *CPT-720 Portable Terminal's*.
- e) Cannot download application program from the host to the *CPT-720 Portable Terminal* or vice versa, via IrDA port.
	- $\triangleright$  Check if the IrDA transceiver tightly connected to host's COM port, then
	- $\triangleright$  Check if host communication parameters (COM port, baud rate, data bits, parity, stop bit) matched portable's.

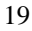

- ÿ Check if the *CPT-720 Portable Terminal* is properly positioned within the reading range: (5 to 100cm, 30 degree solid angle) of the IrDA transceiver.
- f) Keypad does not work properly,
	- ÿ Turn off the power then press the *7*, *9* and *POWER* keys simultaneously to enter the kernel mode operation.
	- ÿ From the system menu, select the *Test* and then its sub-item *KBD*.
	- $\triangleright$  Perform the key-in test.
	- $\triangleright$  If problem persists, call for service.
- g) Scanner does not scan,
	- $\triangleright$  Check if symbologies used are enabled, or
	- $\triangleright$  Check if battery-low indicator is shown on the LCD display. If yes, change the batteries.
	- $\triangleright$  If problem persists, call for service.
- h) Abnormal responses,
	- $\triangleright$  Open the battery holder and re-load the batteries.
	- ÿ Enter system menu by pressing *7*, *9* and *POWER* keys simultaneously.
	- ÿ Check if the *CPT-720 Portable Terminal* can have a correct response by performing entering data.
	- $\triangleright$  If problem persists, call for service.